# Lecturnity 1.7 / 4.0

• Vektororientiertes Authoring-Programm

- zahlreiche Annotationsmöglichkeiten
- verschiedene Ausgabeformate einfach erzeugbar
- PowerPoint-Folien notwendig
- langsamer Import in Version 4.0
- Fontprobleme bei Symbol

## Lecturnity 1.7 - Einstellungen

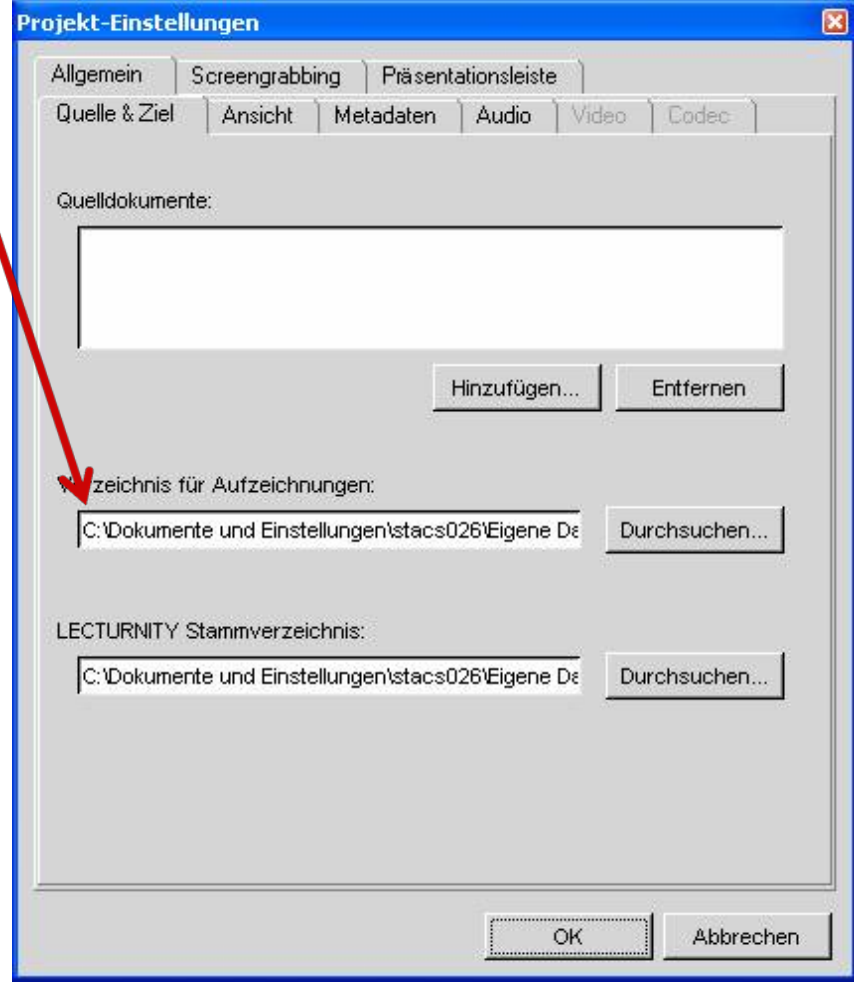

!<br>!

• *Lokaler Pfad:*

Standard: C:\Dokumente und Einstellungen\\$USER\Eigene Dateien\Lecturnity

#### • *Verzeichnisse*

- Source Documents
- Recordings
- CD Projects

## Lecturnity 1.7 - Einstellungen

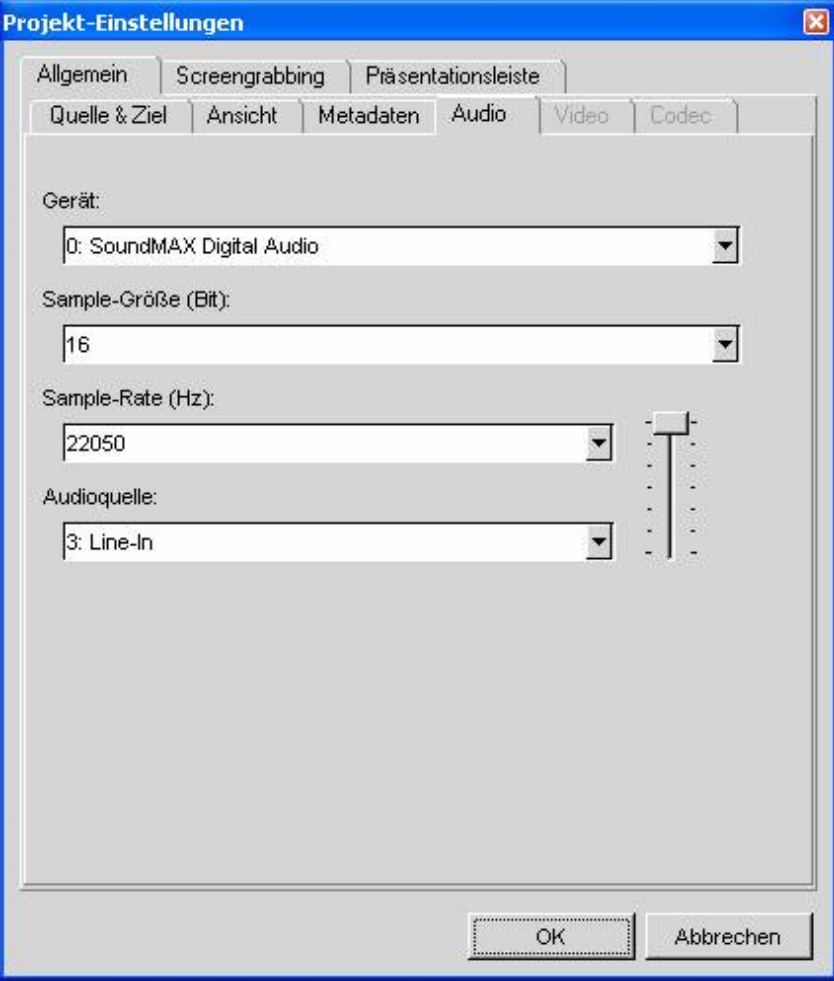

• *Audioquelle:*

- hier: Line-In
- genaue Angabe  $\rightarrow$ Konfigurationskarte

## Lecturnity 1.7 - Einstellungen

• Folgende

*Ansicht*

Auswahl bei

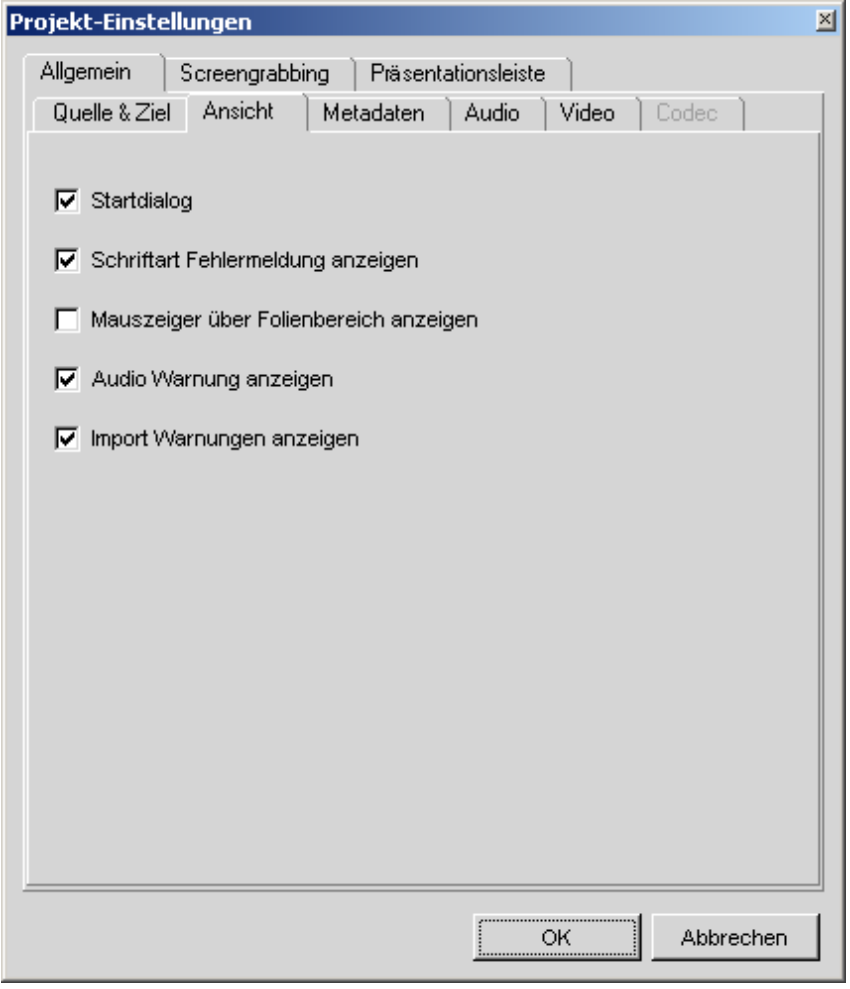

### Lecturnity 4.0 - Einstellungen

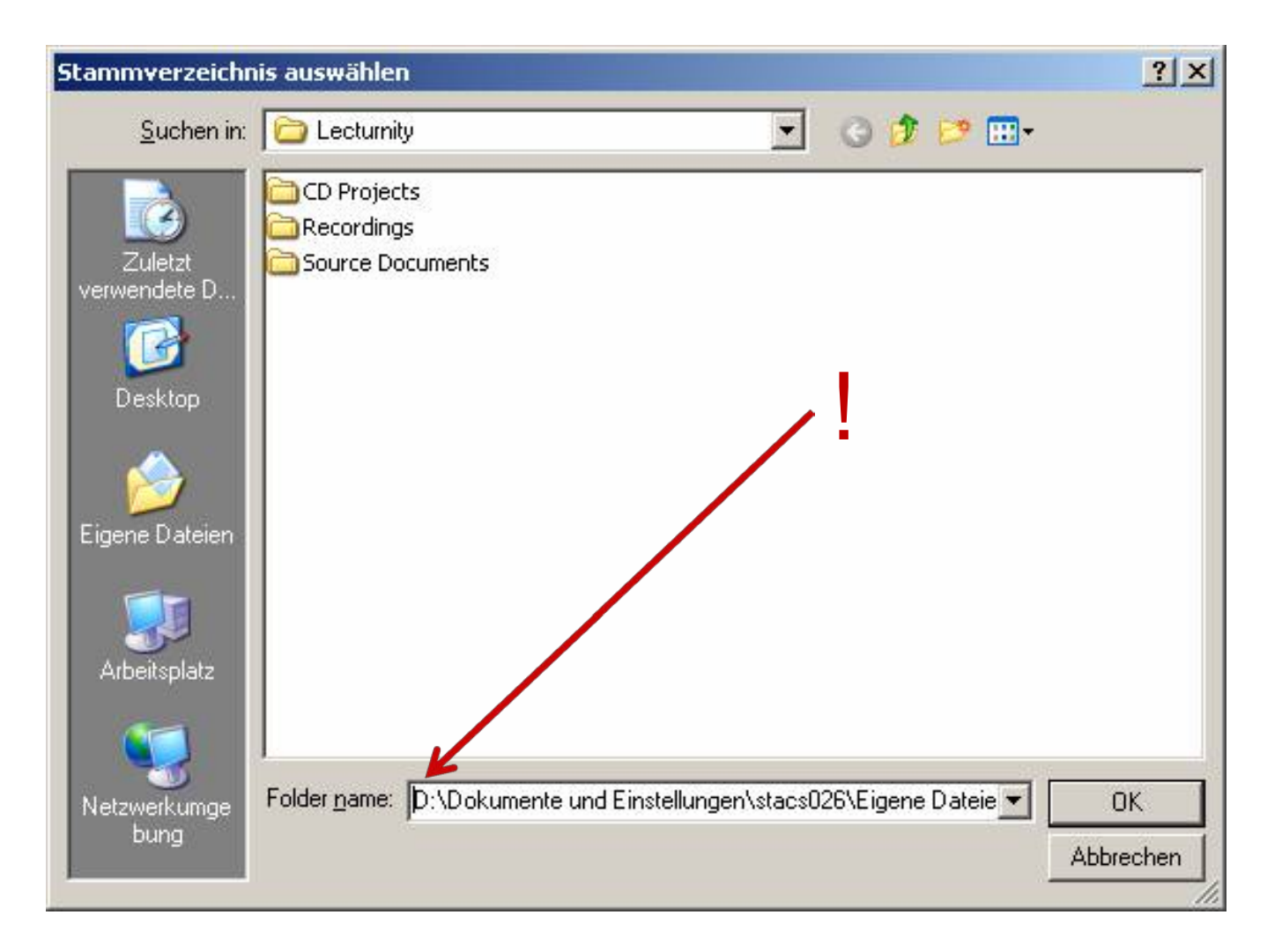

#### Lecturnity 4.0 - Einstellungen

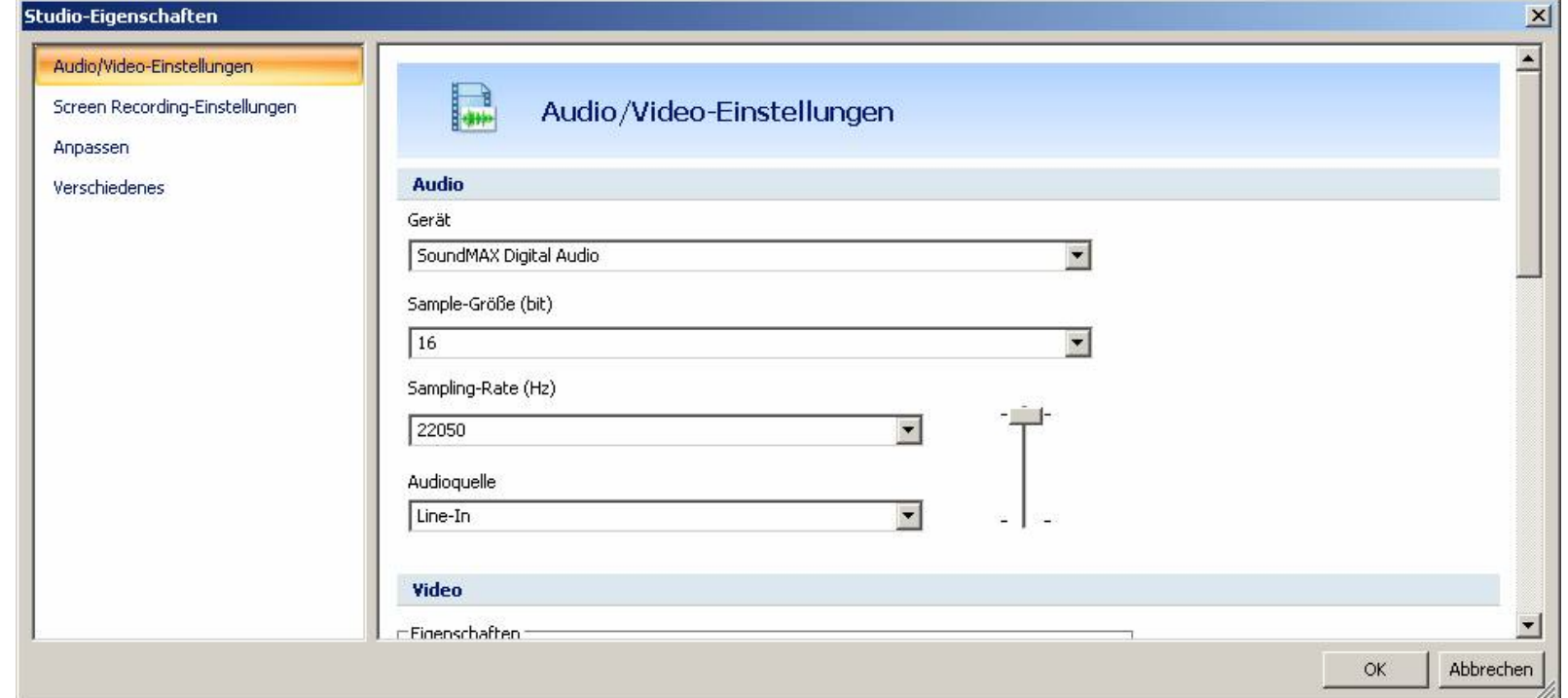

### Lecturnity 4.0 - Einstellungen

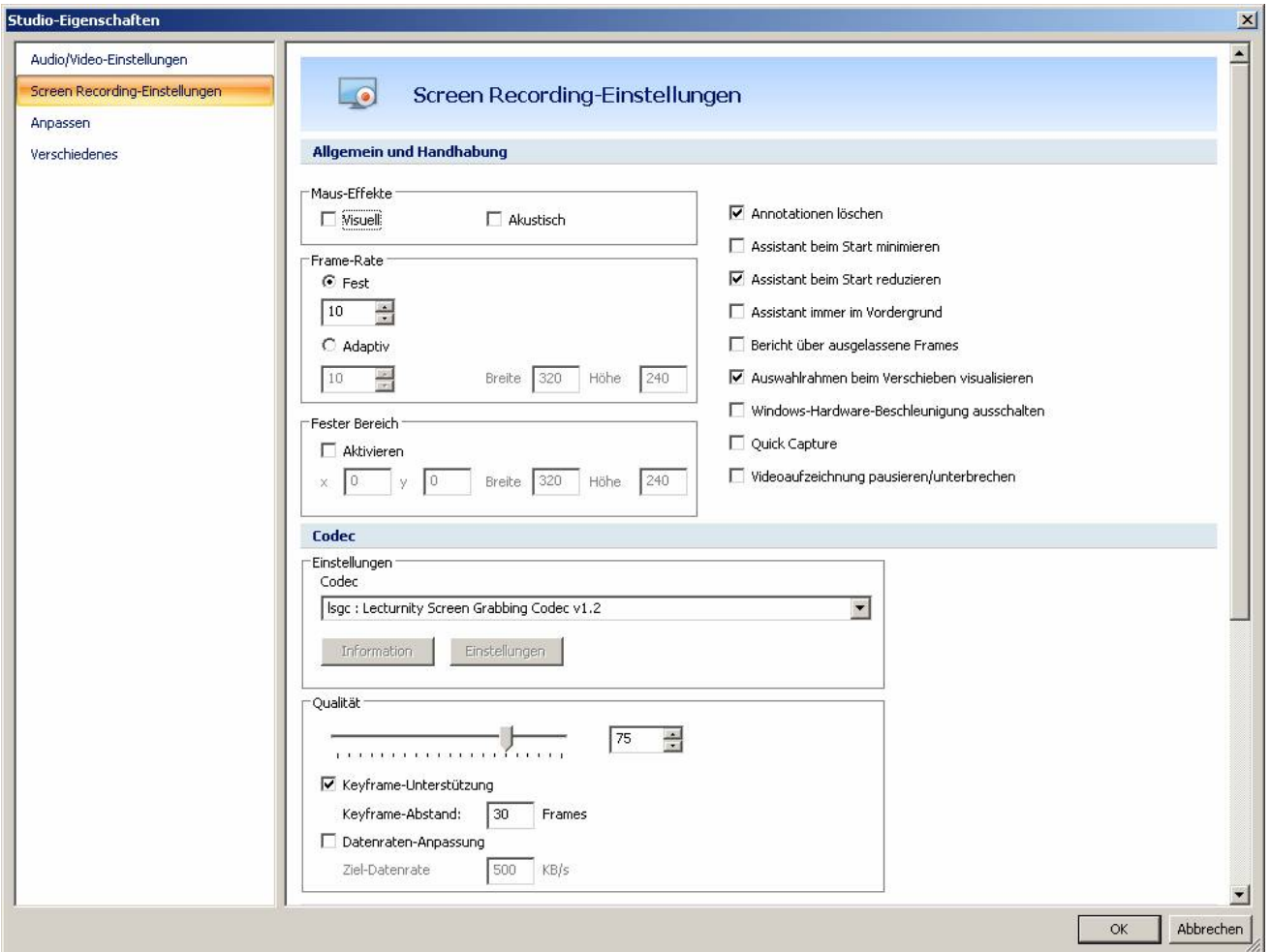

## Lecturnity - Bedienung

- Nach Start von Lecturnity
	- PowerPoint-Datei importieren und Projekt speichern
	- nach Import und Aufnahme alle Dateien in entsprechenden Verzeichnissen
	- Version 4.0: Import auf separatem Rechner und Kopie des Verzeichnisses auf AOF-Pult
	- Lecturnity **nie** aus PowerPoint starten, da verschiedenste Problem

### Lecturnity 1.7 - Audiotest

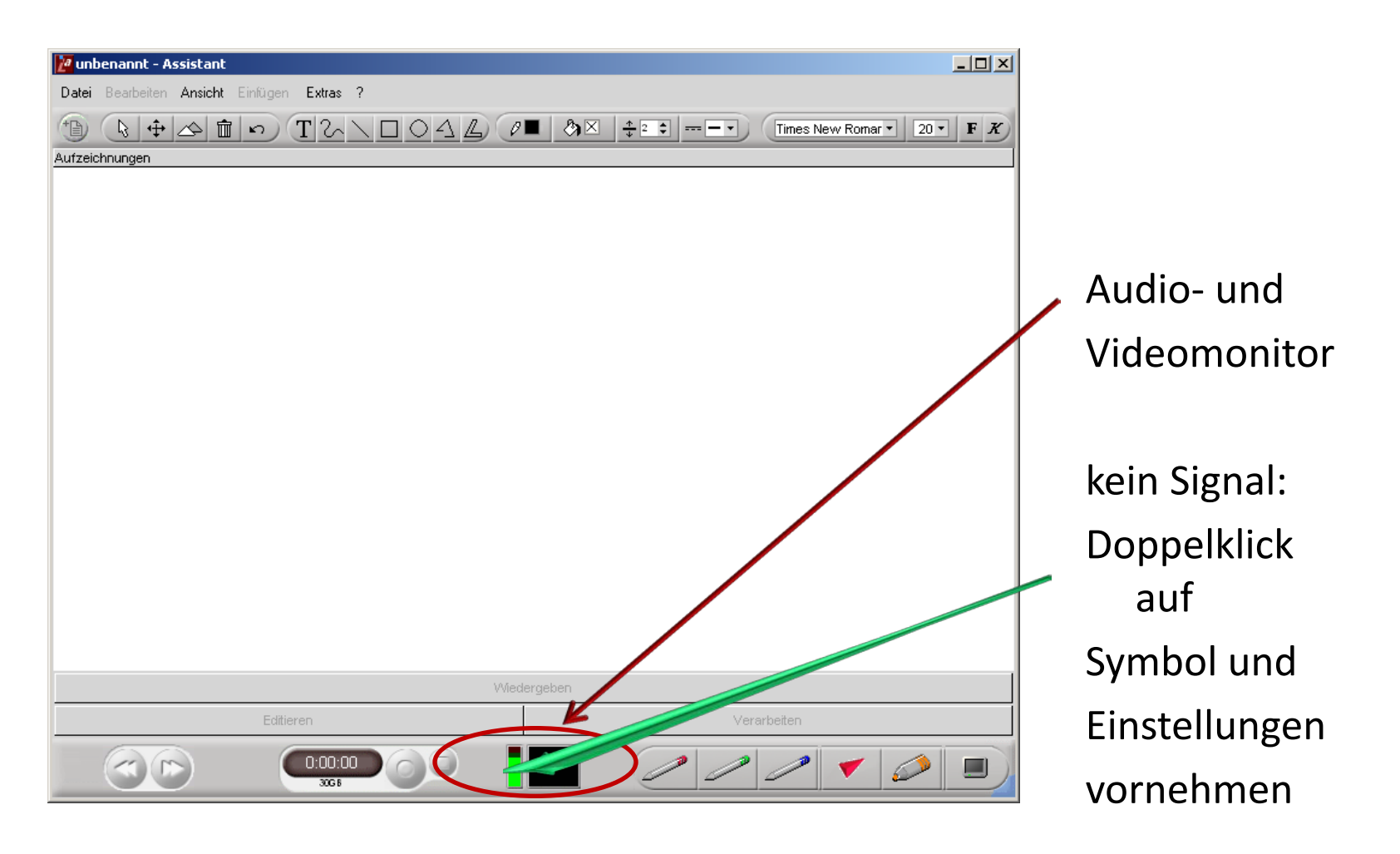

#### Lecturnity 4.0 - Audiotest

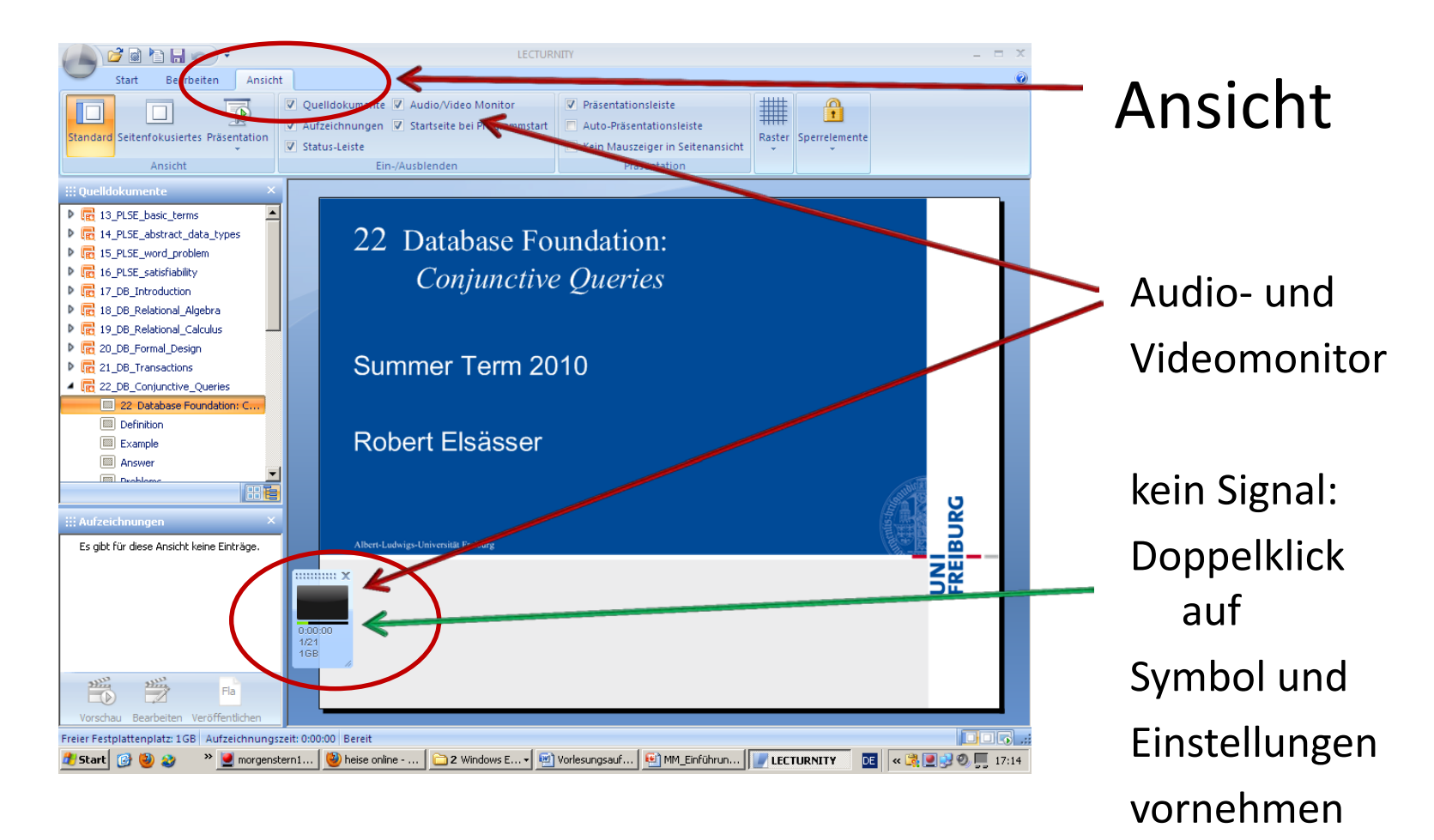